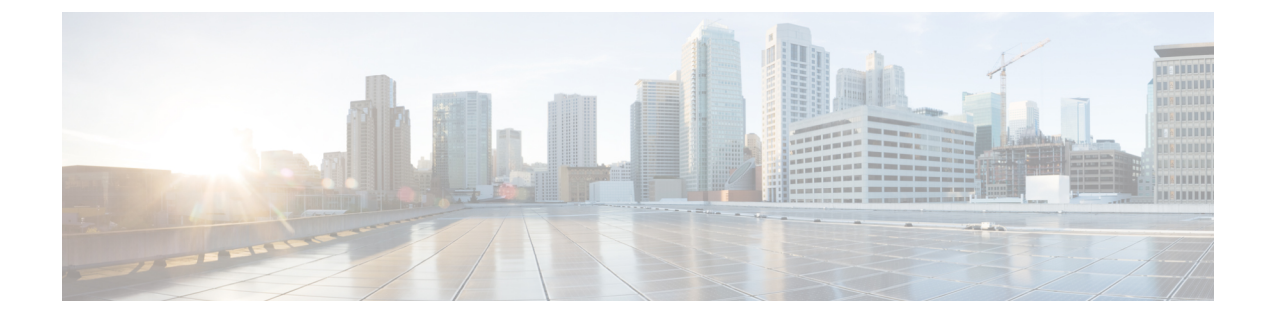

# **Firepower ThreatDefense**の**VPN**のトラブル シューティング

この章では、Firepower Threat Defense VPN のトラブルシューティングツールとデバッグ情報に ついて説明します。

- システム [メッセージ](#page-0-0) (1 ページ)
- VPN [システム](#page-0-1) ログ (1 ページ)
- debug [コマンド](#page-2-0) (3 ページ)

# <span id="page-0-0"></span>システム メッセージ

メッセージ センターは、トラブルシューティングを開始する場所です。この機能を使用する と、システムの使用状況およびステータスについて継続的に生成されるメッセージを確認でき ます。メッセージ センターを開くには、メイン メニューの [展開 (Deploy) 1ボタンのすぐ右 側にある [システム ステータス(System Status)] アイコンをクリックします。メッセージ セ ンターの使用方法については、システム [メッセージを](fpmc-config-guide-v64_chapter17.pdf#nameddest=unique_554)参照してください。

# <span id="page-0-1"></span>**VPN** システム ログ

FTDデバイスのシステムロギング(syslog)を有効にすることができます。情報をロギングす ることで、ネットワークの問題またはデバイス設定の問題を特定して分離できます。VPNロギ ングを有効にすると、これらの syslog は FTD デバイスから Firepower Management Center に送 信され、解析とアーカイブが行われます。

表示される VPN syslog には、デフォルトの重大度レベル「ERROR」以上があります(変更さ れない限り)。VPN ロギングは、FTD プラットフォーム設定によって管理されます。対象と なるデバイスの FTD プラットフォーム設定ポリシーで [VPN ロギング設定(VPN Logging Settings)]を編集して、メッセージの重大度を調整できます(**[**プラットフォーム設定(**Platform Settings**)**]** > **[Syslog]** > **[**ロギングの設定(**Logging Setup**)**]**)。VPN ロギングの有効化、syslog サーバの設定、およびシステム ログの表示の詳細については、Syslog [の設定概要](fpmc-config-guide-v64_chapter52.pdf#nameddest=unique_586) を参照して ください。

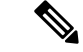

デバイスがサイト間 VPN またはリモート アクセス VPN で設定されると、VPN syslog はデフォ ルトで自動的に Firepower Management Center に送信されます。 (注)

### **VPN** システム ログの表示

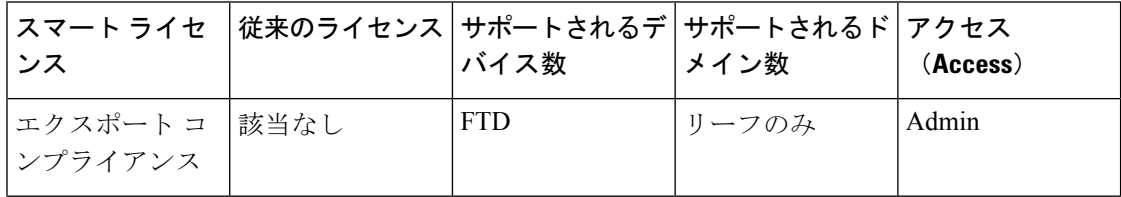

Firepower システムは、VPN の問題の原因に関する追加情報を収集するのに役立つイベント情 報をキャプチャします。表示される VPN syslog には、デフォルトの重大度レベル「ERROR」 以上があります(変更されない限り)。デフォルトでは、行は [時間(Time) ] 列でソートさ れています。

#### 始める前に

FTD プラットフォーム設定の [FMC へのロギングを有効化(Enable Logging to FMC)] チェッ クボックスをオンにして、VPN ロギングを有効にします(**[**デバイス(**Devices**)**]** > **[**プラット フォーム設定(**Platform Settings**)**]** > **[Syslog]** > **[**ロギングの設定(**Logging Setup**)**]**)。VPN ロギングの有効化、syslogサーバの設定、およびシステムログの表示の詳細については、[Syslog](fpmc-config-guide-v64_chapter52.pdf#nameddest=unique_586) [の設定概要](fpmc-config-guide-v64_chapter52.pdf#nameddest=unique_586) を参照してください。

- ステップ **1 [**デバイス(**Devices**)**]** > **[VPN]** > **[**トラブルシューティング(**Troubleshooting**)**]** を選択します。
- ステップ **2** 次の選択肢があります。
	- •検索:現在のメッセージ情報をフィルタリングするには、[検索の編集 (Edit Search)]をクリックしま す。
	- 表示:選択したメッセージに関連付けられたVPNの詳細をビューに表示するには、[表示(View)]を クリックします。
	- •すべて表示:すべてのメッセージの VPN の詳細をビューに表示するには、[すべて表示(View All)] をクリックします。
	- •削除:選択したメッセージをデータベースから削除するには [削除 (Delete) ] をクリックするか、ま たはすべてのメッセージを削除するには [すべて削除(Delete All)] をクリックします。

## <span id="page-2-0"></span>**debug** コマンド

ここでは、debugコマンドを使用して、VPN関連の問題を診断および解決する方法について説 明します。すべての使用可能なデバッグコマンドがこのセクションで説明されているわけでは ありません。ここに含まれているコマンドは、VPN関連の問題の診断における有用性に基づい ています。

使用上のガイドライン デバッグ出力は CPU プロセスで高プライオリティが割り当てられているため、デバッグ出力 を行うとシステムが使用できなくなることがあります。したがって、**debug**コマンドを使用す るのは、特定の問題のトラブルシューティング時か、または Cisco Technical Assistance Center (TAC)とのトラブルシューティングセッション時に限定してください。さらに、**debug**コマ ンドは、ネットワークトラフィックが少なく、ユーザも少ないときに使用することを推奨しま す。デバッギングをこのような時間帯に行うと、**debug**コマンド処理のオーバーヘッドの増加 によりシステムの使用に影響が及ぶ可能性が少なくなります。

> CLIセッションでのみデバッグ出力を確認できます。出力は、コンソールポートに接続したと き、または診断 CLI(**system support diagnostic-cli** と入力)で直接入手できます。また、**show console-output** コマンドを使用して、通常の Firepower Threat Defense CLI からの出力を確認す ることもできます。

> 特定の機能のデバッグ メッセージを表示するには、**debug** コマンドを使用します。デバッグ メッセージの表示を無効にするには、このコマンドの **no** 形式を使用します。すべてのデバッ グ コマンドをオフにするには、**no debug all** を使用します。

**debug** *feature* [*subfeature*] [*level*] **no debug** *feature* [*subfeature*]

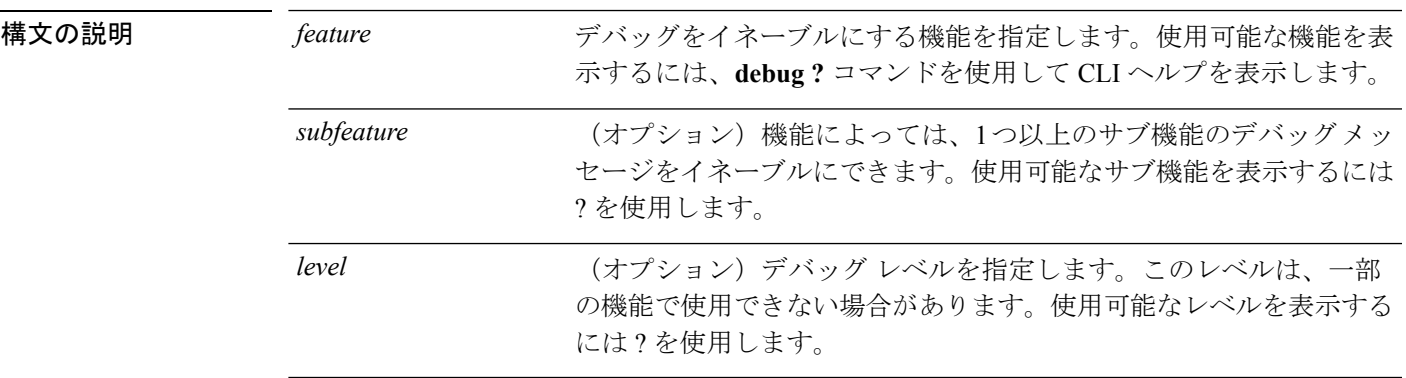

コマンド デフォルト・デフォルトのデバッグ レベルは1です。

#### 例

リモート アクセス VPN 上で複数のセッションを実行すると、ログのサイズを考慮す るとトラブルシューティングが困難になることがあります。**debug webvpn condition**

コマンドを使用して、デバッグプロセスをより正確に絞り込むためのフィルタを設定 できます。

**debug webvpncondition**{ **group***name* |**p-ipaddress***ip\_address*[{ **subnet***subnet\_mask*|**prefix** *length*}] | **reset** | **user** *name*}

それぞれの説明は次のとおりです。

- **group** *name* は、グループ ポリシー(トンネル グループまたは接続プロファイル ではない)でフィルタ処理を行います。
- **p-ipaddress** *ip\_address* [{**subnet** *subnet\_mask* | **prefix** *length*}] は、クライアントのパ ブリックIPアドレスでフィルタ処理を行います。サブネットマスク (IPv4) また はプレフィックス(IPv6)はオプションです。
- **reset** はすべてのフィルタをリセットします。**no debug webvpn condition** コマンド を使用して、特定のフィルタをオフにできます。
- **user** *name* は、ユーザ名でフィルタ処理を行います。

複数の条件を設定すると、条件が結合(ANDで連結)され、すべての条件が満たされ た場合にのみデバッグが表示されます。

条件フィルタを設定したら、基本の **debug webvpn** コマンドを使用してデバッグをオ ンにします。条件を設定するだけではデバッグは有効になりません。デバッグの現在 の状態を表示するには、**show debug** および **show webvpn debug-condition** コマンドを 使用します。

次に、ユーザ jdoe で条件付きデバッグを有効にする例を示します。

firepower# **debug webvpn condition user jdoe**

firepower# **show webvpn debug-condition** INFO: Webvpn conditional debug is turned ON INFO: User name filters: INFO: jdoe

firepower# **debug webvpn** INFO: debug webvpn enabled at level 1.

firepower# **show debug**

debug webvpn enabled at level 1 INFO: Webvpn conditional debug is turned ON INFO: User name filters: INFO: jdoe

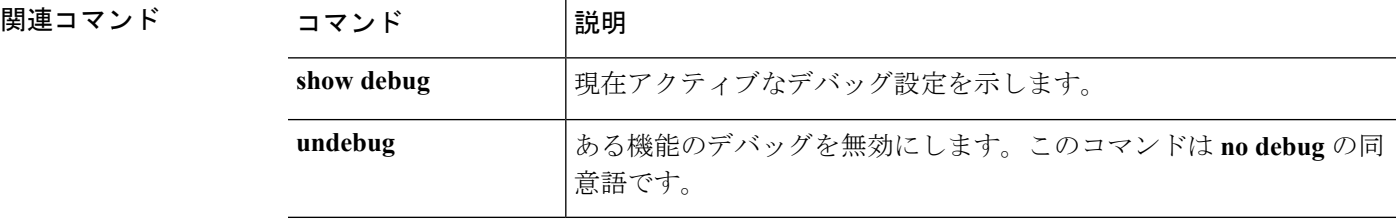

### **debug aaa**

認証、認可、アカウンティング(AAA、「トリプルA」と発音)に関連するデバッグの構成ま たは設定については、次のコマンドを参照してください。

**debug** *aaa* [*accounting* | *authentication* | *authorization* | *common* | *internal* | *shim* | *url-redirect*]

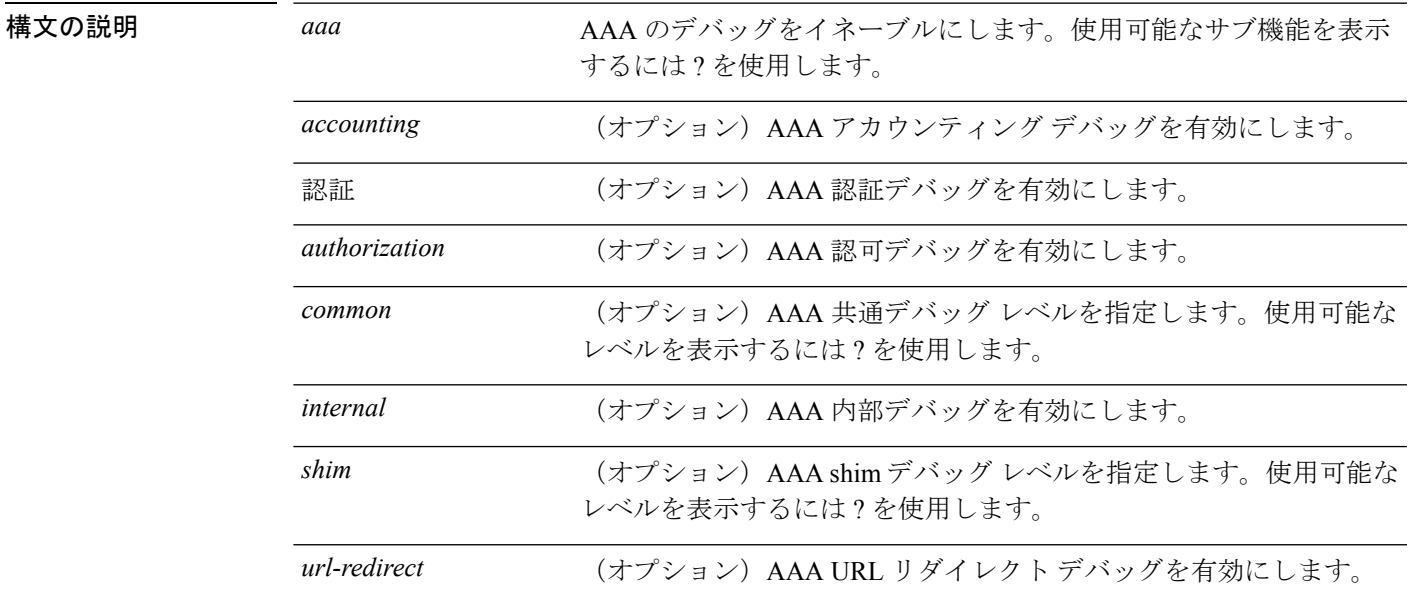

コマンド デフォルト デフォルトのデバッグ レベルは 1 です。

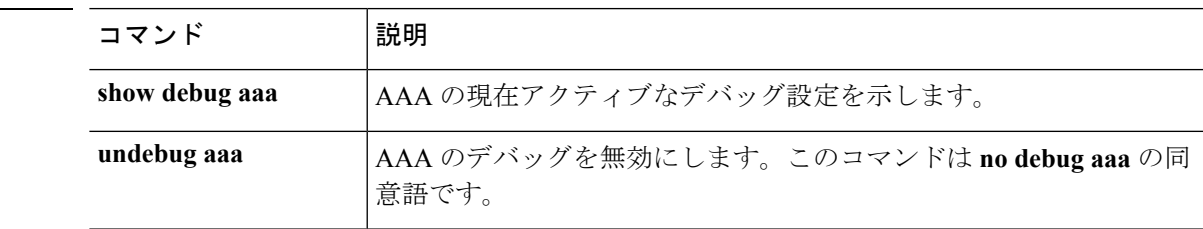

### **debug crypto**

|<br>関連コマンド

暗号に関連するデバッグの構成または設定については、次のコマンドを参照してください。

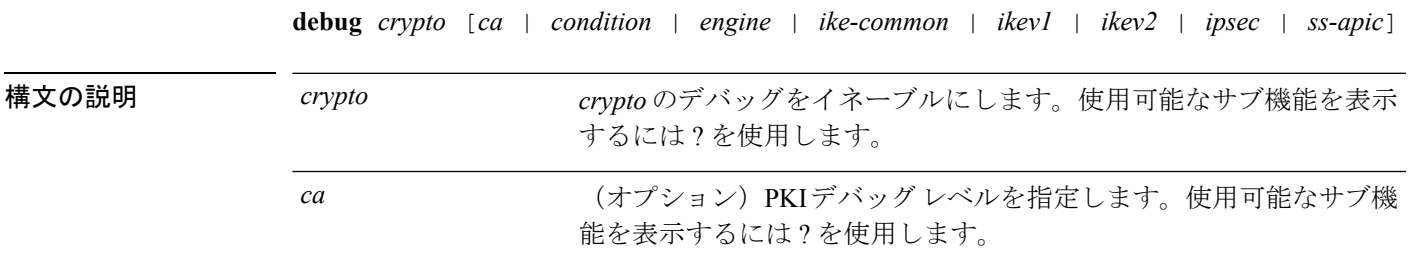

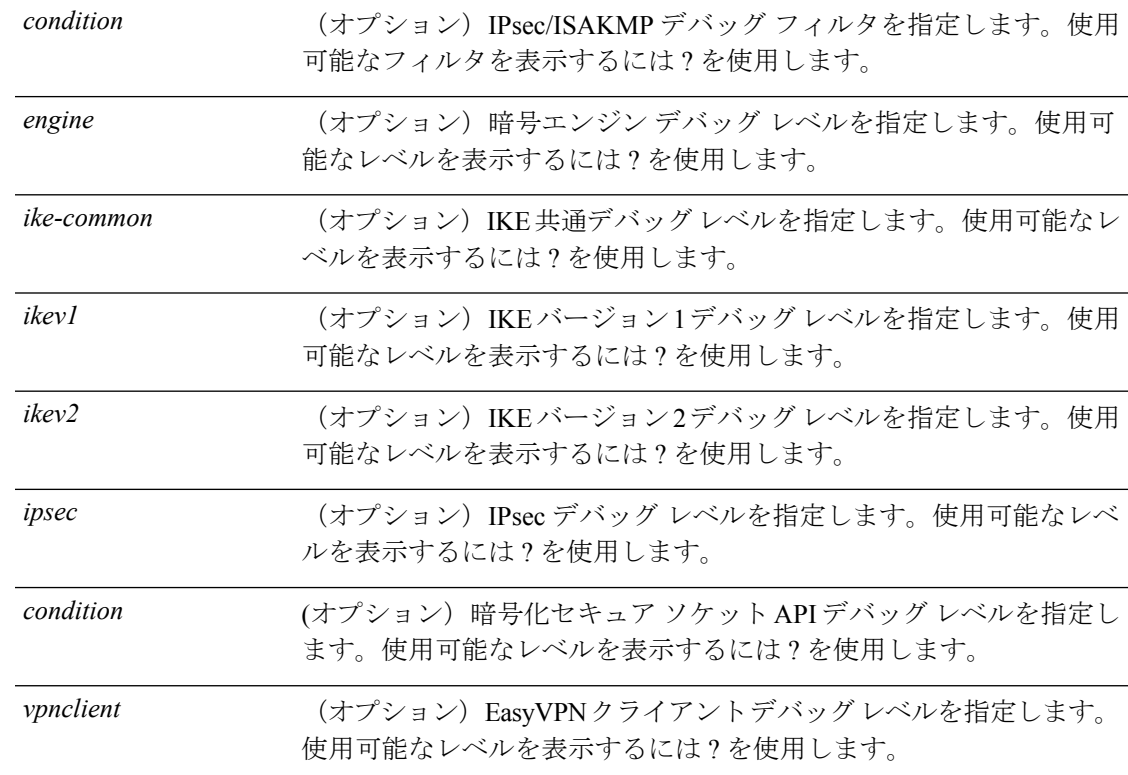

### コマンド デフォルト デフォルトのデバッグ レベルは 1 です。

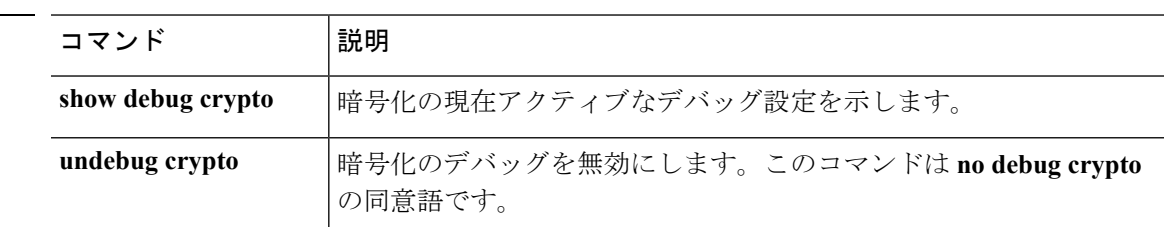

#### **debug crypto ca**

**コンスト** 関連コマンド

crypto caに関連付けられたデバッグの構成または設定については、次のコマンドを参照してく ださい。

**debug** *crypto ca* [*cluster* | *messages* | *periodic-authentication* | *scep-proxy* | *transactions* | *trustpool*] [*1-255*]

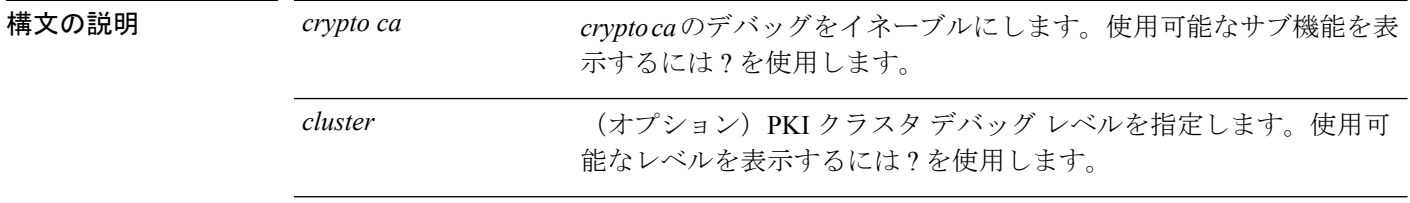

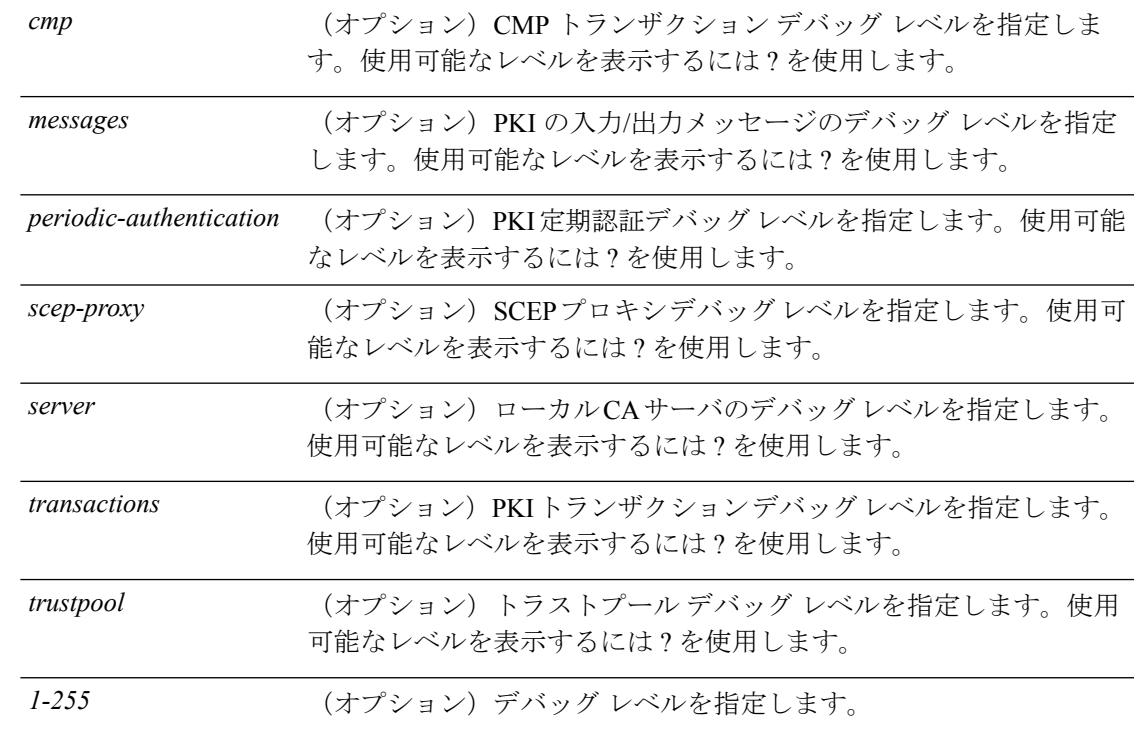

コマンド デフォルト デフォルトのデバッグ レベルは 1 です。

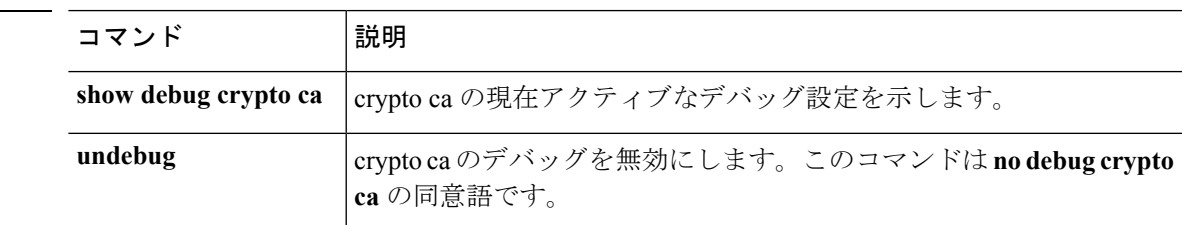

#### **debug crypto ikev1**

関連コマンド

インターネットキーエクスチェンジバージョン1(IKEv1)に関連するデバッグの構成または 設定については、次のコマンドを参照してください。

**debug** *crypto ikev1* [*timers*] [*1-255*]

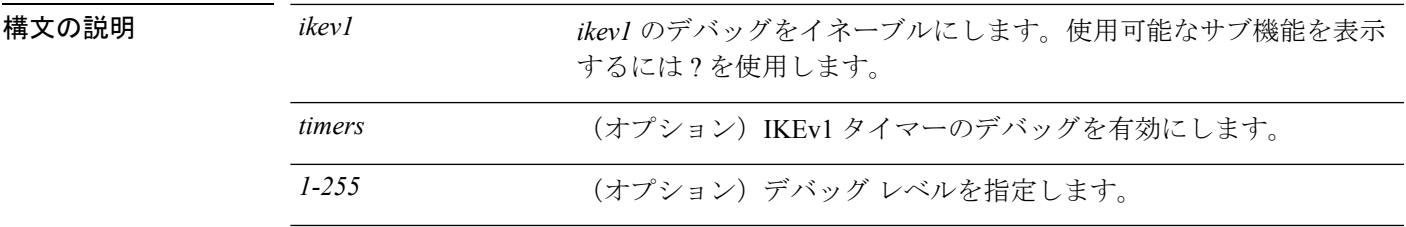

コマンド デフォルト デフォルトのデバッグ レベルは 1 です。

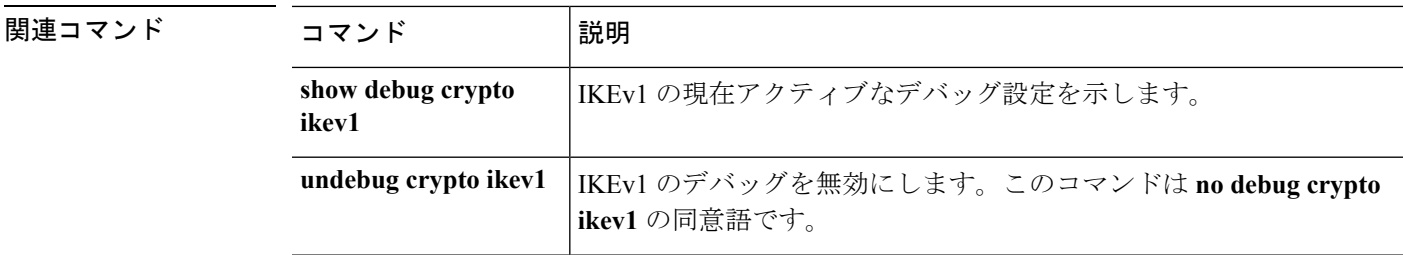

#### **debug crypto ikev2**

インターネットキーエクスチェンジバージョン2(IKEv2)に関連するデバッグの構成または 設定については、次のコマンドを参照してください。

**debug** *crypto ikev2* [*ha* | *platform* | *protocol* | *timers*]

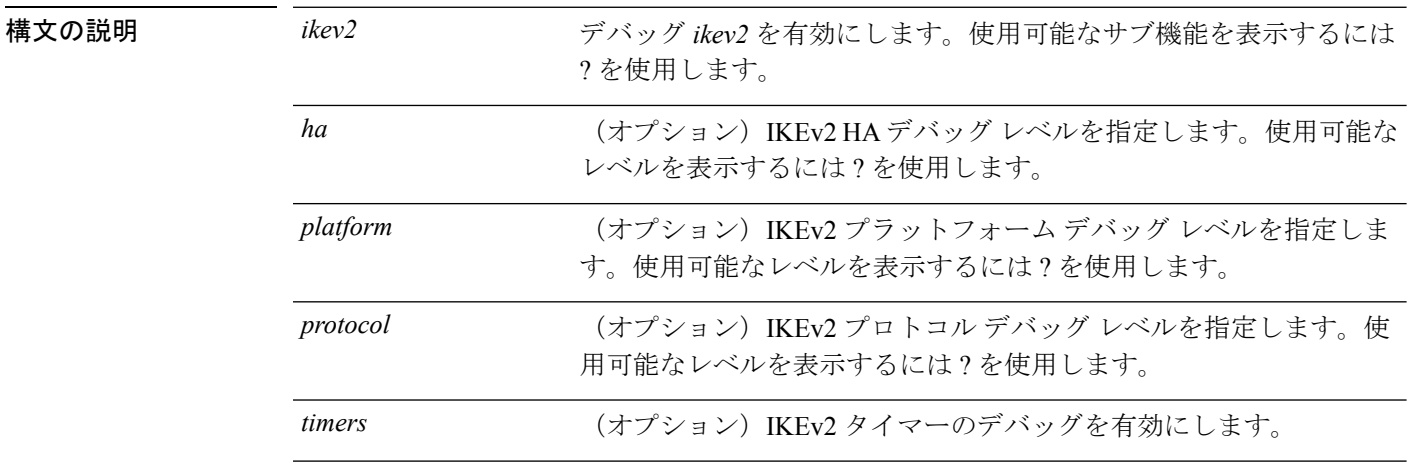

コマンド デフォルト デフォルトのデバッグ レベルは 1 です。

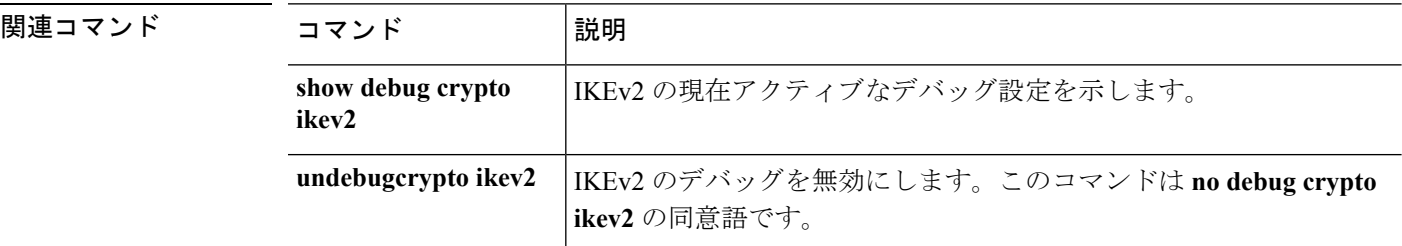

#### **debug crypto ipsec**

IPsec に関連するデバッグの構成または設定については、次のコマンドを参照してください。

**debug** *crypto ipsec* [*1-255*]

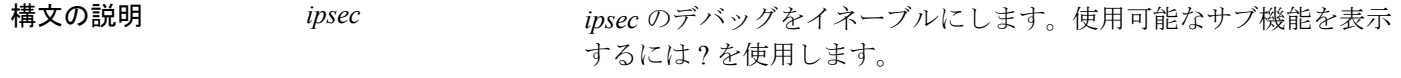

*1-255* (オプション)デバッグ レベルを指定します。

#### **コマンド デフォルト** デフォルトのデバッグ レベルは1です。

関連コマンド

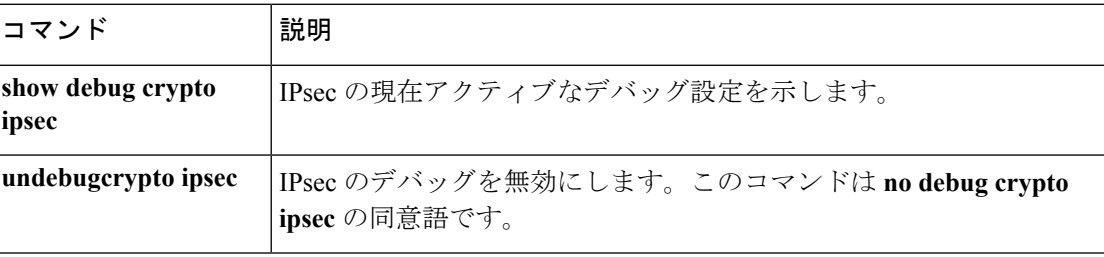

### **debug ldap**

LDAP (Lightweight Directory Access Protocol)に関連するデバッグの構成または設定について は、次のコマンドを参照してください。

**debug** *ldap* [*1-255*]

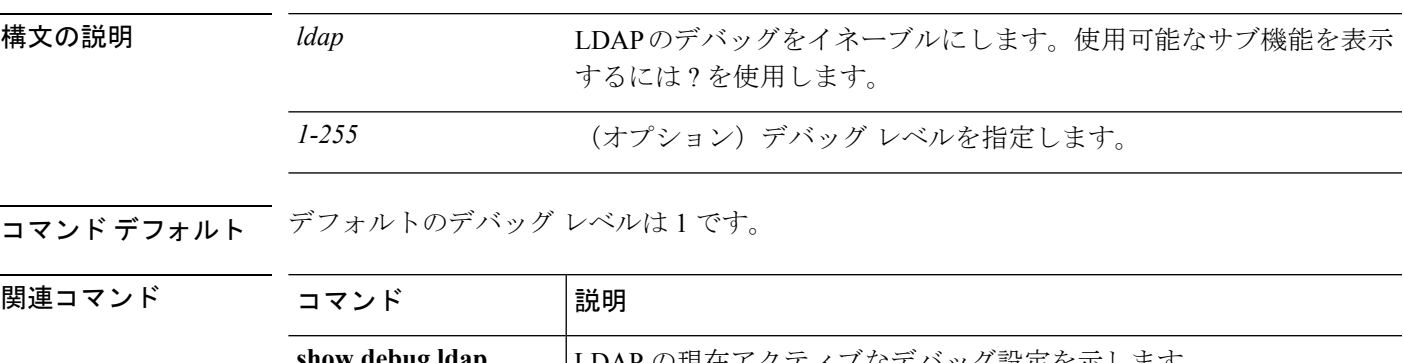

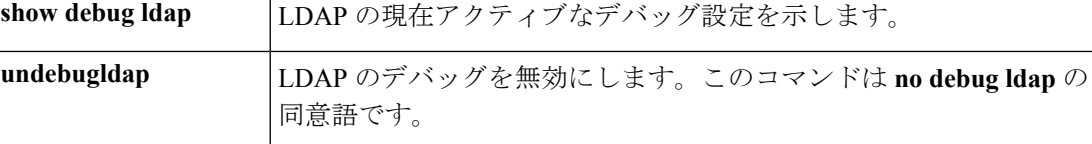

### **debug ssl**

SSLセッションに関連するデバッグの構成または設定については、次のコマンドを参照してく ださい。

**debug** *ssl* [*cipher* | *device*] [*1-255*]

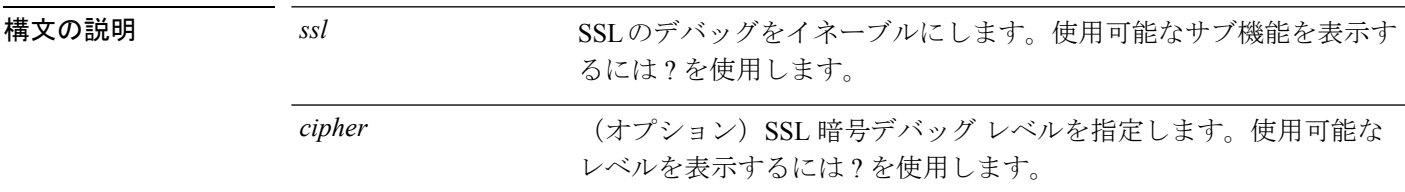

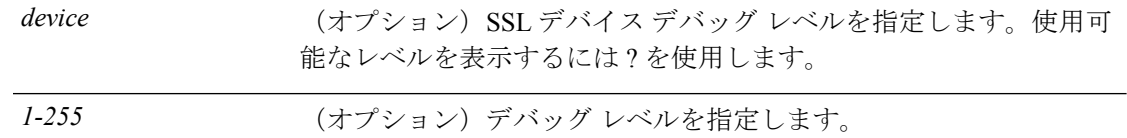

コマンド デフォルト デフォルトのデバッグ レベルは 1 です。

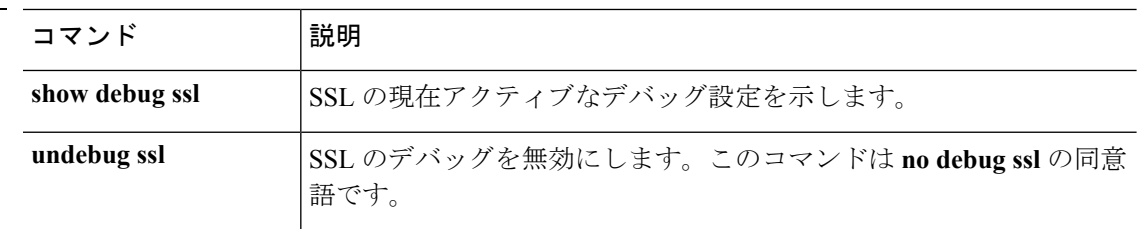

### **debug webvpn**

**コマンド** 

WebVPN に関連するデバッグの構成または設定については、次のコマンドを参照してくださ い。

**debug** *webvpn* [*anyconnect* | *chunk* | *cifs* | *citrix* | *compression* | *condition* | *cstp-auth* | *customization* | *failover* | *html* | *javascript* | *kcd* | *listener* | *mus* | *nfs* | *request* | *response* | *saml* | *session* | *task* | *transformation* | *url* | *util* | *xml*]

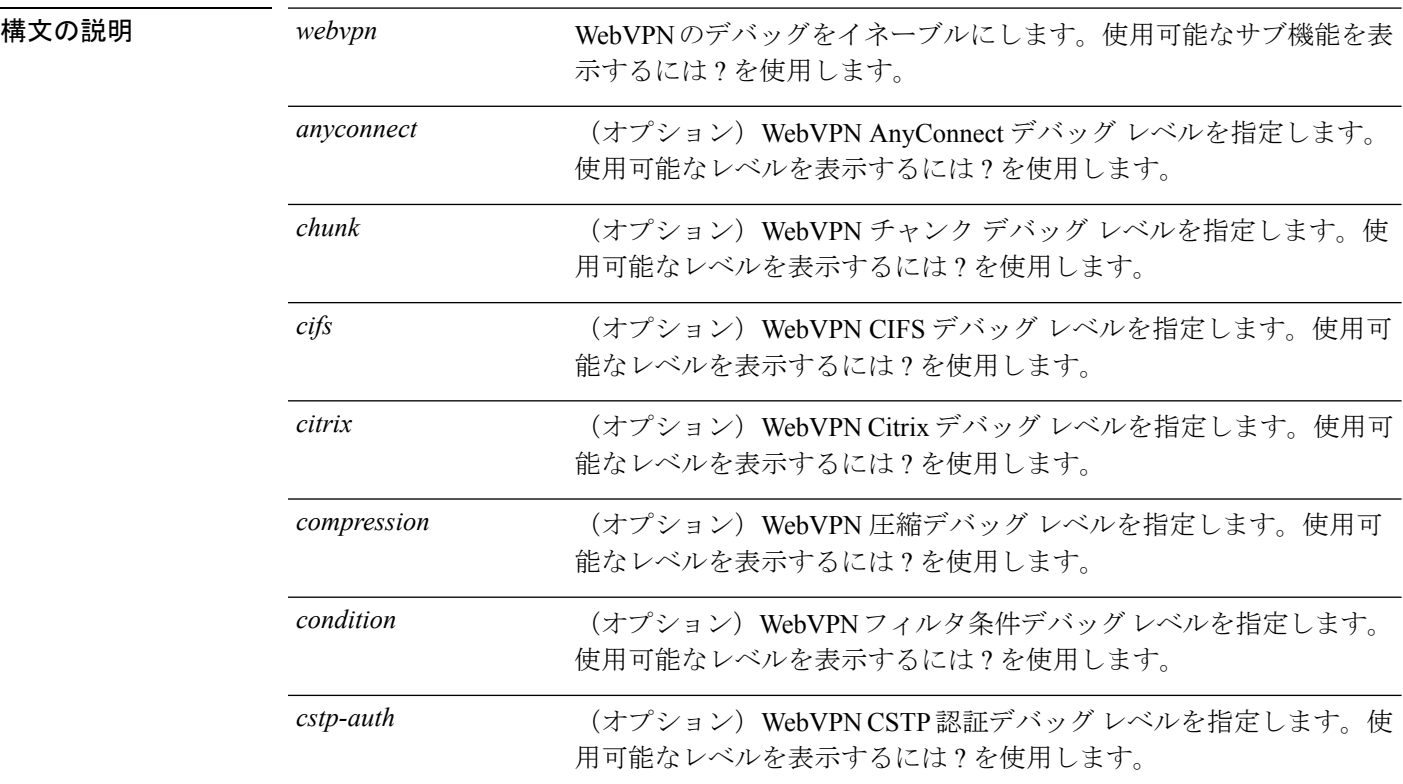

 $\mathbf I$ 

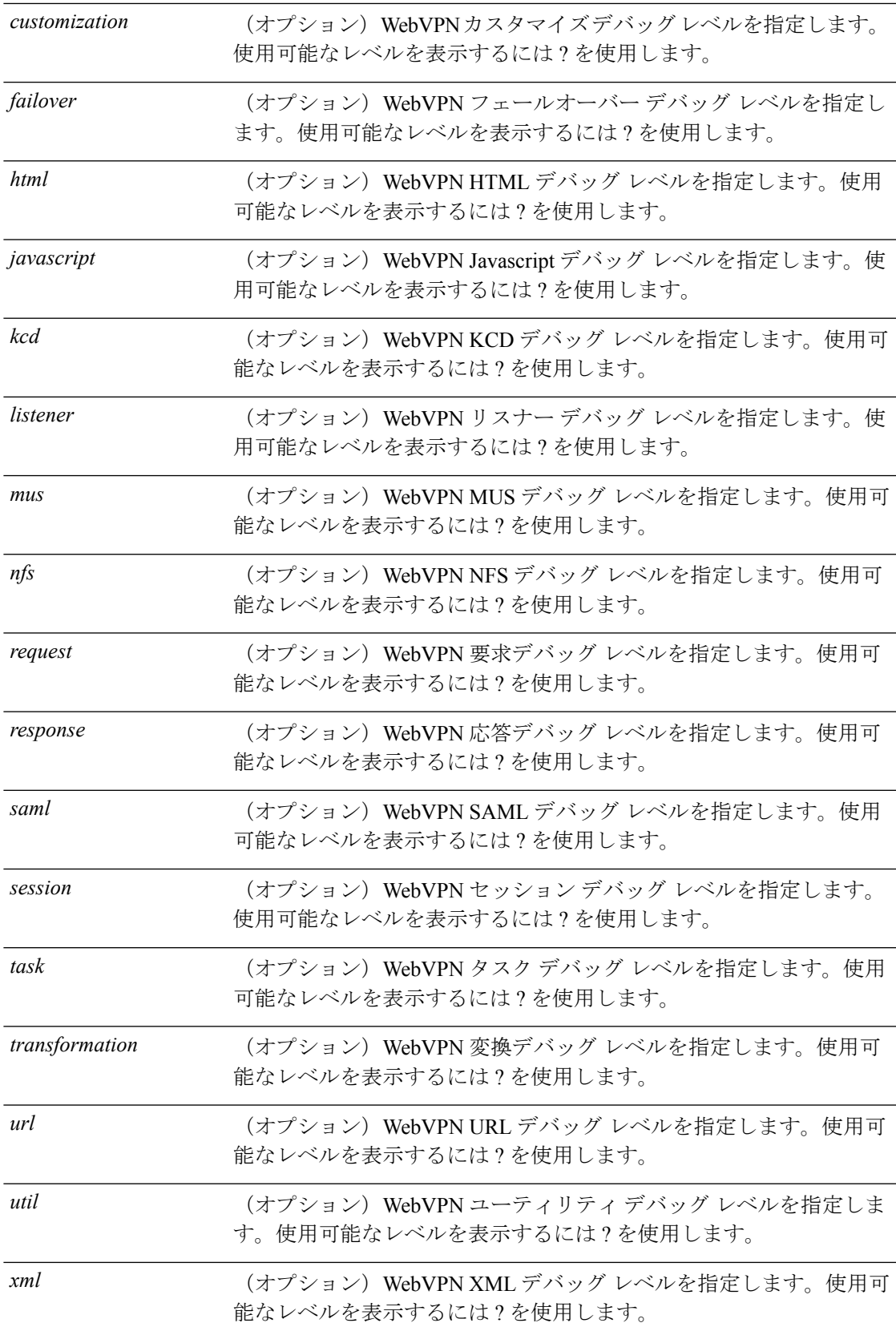

I

コマンド デフォルト デフォルトのデバッグ レベルは 1 です。

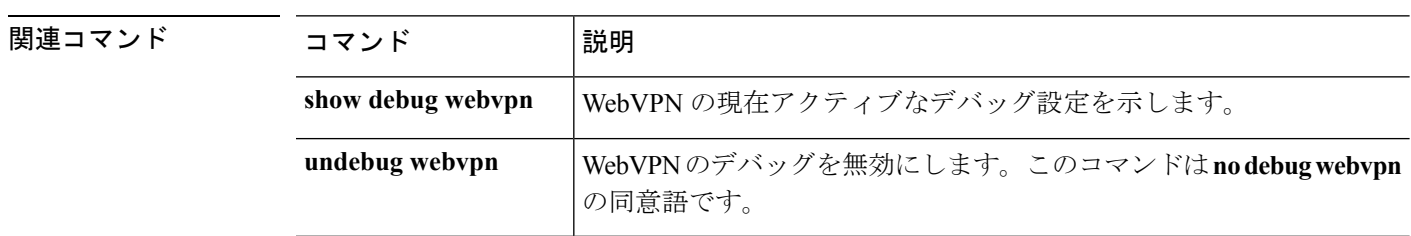